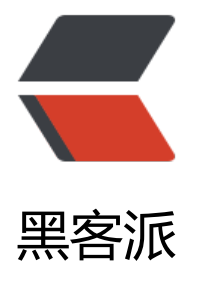

## ant design 后台模[板 -2.](https://hacpai.com) 学习 react-router

作者: qinaichen

- 原文链接:https://hacpai.com/article/1496226925627
- 来源网站:[黑客派](https://hacpai.com/member/qinaichen)
- 许可协议:[署名-相同方式共享 4.0 国际 \(CC BY-SA 4.0\)](https://hacpai.com/article/1496226925627)

```
<h3 id="引入react-router">引入 react-router</h3>
<script async src="https://pagead2.googlesyndication.com/pagead/js/adsbygoogle.js"></scr
pt> 
<!-- 黑客派PC帖子内嵌-展示 --> 
<ins class="adsbygoogle" style="display:block" data-ad-client="ca-pub-5357405790190342"
data-ad-slot="8316640078" data-ad-format="auto" data-full-width-responsive="true"></in
```
>

<script>

(adsbygoogle = window.adsbygoogle  $||$  []).push( $\{$ });

</script>

<pre><code class="language-bash highlight-chroma">npm install react-router-dom

</code></pre>

<p>目前 react-router 已经到了 4.0,从<a href="https://link.hacpai.com/forward?goto=https% A%2F%2Freacttraining.com%2Freact-router%2F" target="\_blank" rel="nofollow ugc">官方文 </a>看到, 现在引入的是 react-router-dom, 对于英文尚需努力的同学来说, 也不必担心, 因为已 有大神做好了<a href="https://link.hacpai.com/forward?goto=http%3A%2F%2F618cj.com%2Fr act-router4-0%25E8%25B7%25AF%25E7%2594%25B1%25E4%25B8%25AD%25E6%2596%25 7%25E6%2596%2587%25E6%25A1%25A3api%2F" target="\_blank" rel="nofollow ugc">中文  $\langle$ a> $\langle$ p>

<h3 id="初始化根路由">初始化根路由</h3>

<p>修改 index.js</p>

<pre><code class="language-js highlight-chroma"><span class="highlight-kr">import</sp n> <span class="highlight-nx">React</span> <span class="highlight-nx">from</span> <s an class="highlight-s1">'react'</span><span class="highlight-p">;</span>

<span class="highlight-kr">import</span> <span class="highlight-nx">ReactDOM</span> <span class="highlight-nx">from</span> <span class="highlight-s1">'react-dom'</span>< pan class="highlight-p">;</span>

<span class="highlight-kr">import</span> <span class="highlight-p">{</span>

<span class="highlight-nx">BrowserRouter</span> <span class="highlight-nx">as</span> span class="highlight-nx">Router</span><span class="highlight-p"> ,</span>

<span class="highlight-nx">Route</span><span class="highlight-p"> ,</span>

```
<span class="highlight-nx">browserHistory</span> <span class="highlight-p">,</span>
```
<span class="highlight-nx">Switch</span>

<span class="highlight-p">}</span> <span class="highlight-nx">from</span> <span class= highlight-s1">'react-router-dom'</span>

<span class="highlight-kr">import</span> <span class="highlight-nx">App</span> <span lass="highlight-nx">from</span> <span class="highlight-s1">'./App'</span><span class="h ghlight-p">;</span>

<span class="highlight-kr">import</span> <span class="highlight-s1">'./index.css'</span> span class="highlight-p">;</span>

<span class="highlight-nx">ReactDOM</span><span class="highlight-p"> .</span> span class="highlight-nx">render</span><span class="highlight-p"> (</span>

<span class="highlight-o"><</span><span class="highlight-nx"> Router</span> < pan class="highlight-nx">history</span><span class="highlight-o"> =</span><spa class="highlight-p">{</span><span class="highlight-nx"> browserHistory</span>

span class="highlight-p">}</span><span class="highlight-o"> > </span> <span class="highlight-o"><</span><span class="highlight-nx"> Switch</span><s an class="highlight-o">></span> <span class="highlight-o"><</span><span class="highlight-nx"> Route</span> <s an class="highlight-nx">exact</span> <span class="highlight-nx">path</span><span class "highlight-o">=</span><span class="highlight-s2"> "/"</span> <span class="highl ght-nx">component</span><span class="highlight-o"> =</span><span class="hig light-p">{</span><span class="highlight-nx"> App</span><span class="highlight- "> $\langle$ span><span class="highlight-o"> ><</span><span class="highlight-err"> Route></span> <span class="highlight-o"><</span><span class="highlight-err"> /Switch></span> <span class="highlight-o"><</span><span class="highlight-err"> /Router>,</span> <span class="highlight-nb">document</span><span class="highlight-p"> .</span> span class="highlight-nx">getElementById</span><span class="highlight-p"> (</sp n><span class="highlight-s1"> 'root'</span><span class="highlight-p"> )</span> <span class="highlight-p">);</span> </code></pre> <p>此时使用 npm start 启动, 就能看到展示的是 App 的效果, 接下来, 我们根据官方文档学习。<  $p >$ <h3 id="基本使用">基本使用</h3> <p>1.在 src 下创建 basic 文件夹,然后再 basic 下创建 Home.js、About.js、BasicExample.js, 后完善其中的代码</p> <ul> <li>Home.js</li>  $\langle$ /ul $\rangle$ <pre><code class="language-js highlight-chroma"> <span class="highlight-kr">import</span> <span class="highlight-nx">React</span> <sp n class="highlight-nx">from</span> <span class="highlight-s1">'react'</span><span class "highlight-p">;</span> <span class="highlight-kr">class</span> <span class="highlight-nx">Home</span> <span class="highlight-kr">extends</span> <span class="highlight-nx">React</span><span class "highlight-p">.</span><span class="highlight-nx">Component</span><span class="highli  $ht-p$ ">{</span> <span class="highlight-p">}</span> <span class="highlight-kr">export</span> <span class="highlight-k">default</span> <spa class="highlight-nx">Home</span><span class="highlight-p"> ;</span> </code></pre>  $|<sub>u</sub>|$  <li>About.js</li>  $\langle$ /ul $\rangle$ <pre><code class="language-js highlight-chroma"> <span class="highlight-kr">import</span> <span class="highlight-nx">React</span> <sp n class="highlight-nx">from</span> <span class="highlight-s1">'react'</span><span class "highlight-p">;</span>

<span class="highlight-kr">class</span> <span class="highlight-nx">About</span> <span

class="highlight-kr">extends</span> <span class="highlight-nx">React</span><span class "highlight-p">.</span><span class="highlight-nx">Component</span><span class="highli  $ht-p">\n<\n<sub>s</sub>$ 

```
<span class="highlight-p">}</span>
```

```
<span class="highlight-kr">export</span> <span class="highlight-k">default</span> <spa
class="highlight-nx">About</span><span class="highlight-p"> ;</span>
```
</code> </pre>

<ul> <li>BasicExample.js</li>  $\langle$ /ul $\rangle$ <pre><code class="language-js highlight-chroma"><span class="highlight-kr">import</sp n> <span class="highlight-nx">React</span> <span class="highlight-nx">from</span> <s an class="highlight-s1">'react'</span><span class="highlight-p">;</span> <span class="highlight-kr">import</span> <span class="highlight-nx">Home</span> <sp n class="highlight-nx">from</span> <span class="highlight-s1">'./Home'</span><span cla s="highlight-p">;</span> <span class="highlight-kr">import</span> <span class="highlight-nx">About</span> <sp n class="highlight-nx">from</span> <span class="highlight-s1">'./About'</span><span cla s="highlight-p">;</span> <span class="highlight-kr">import</span> <span class="highlight-p">{</span> <span class="highlight-nx">BrowserRouter</span> <span class="highlight-nx">as</span> <span class="highlight-nx">Router</span><span class="highlight-p">,</span> <span class="highlight-nx">Route</span><span class="highlight-p">,</span> <span class="highlight-nx">Link</span> <span class="highlight-p">}</span> <span class="highlight-nx">from</span> <span class= highlight-s1">'react-router-dom'</span><span class="highlight-p">;</span>

<span class="highlight-kr">class</span> <span class="highlight-nx">BasicExample</span> span class="highlight-kr">extends</span> <span class="highlight-nx">React</span><span class="highlight-p">.</span><span class="highlight-nx"> Component</span><spa class="highlight-p">{</span>

<span class="highlight-p">}</span>

<span class="highlight-kr">export</span> <span class="highlight-k">default</span> <spa class="highlight-nx">BasicExample</span><span class="highlight-p"> ;</span>

</code></pre>

<script async src="https://pagead2.googlesyndication.com/pagead/js/adsbygoogle.js"></scr pt>

```
<!-- 黑客派PC帖子内嵌-展示 -->
```

```
<ins class="adsbygoogle" style="display:block" data-ad-client="ca-pub-5357405790190342"
data-ad-slot="8316640078" data-ad-format="auto" data-full-width-responsive="true"></in
>
```
<script>

```
 (adsbygoogle = window.adsbygoogle || []).push({});
</script> 
|<sub>u</sub>| <li>修改 App.js</li> 
\langle/ul\rangle<pre><code class="language-js highlight-chroma"><span class="highlight-kr">import</sp
n> <span class="highlight-nx">React</span><span class="highlight-p">,</span> <span cla
s="highlight-p">{</span> <span class="highlight-nx">Component</span> <span class="hi
hlight-p">}</span> <span class="highlight-nx">from</span> <span class="highlight-s1">'r
act'</span><span class="highlight-p">;</span>
<span class="highlight-kr">import</span> <span class="highlight-p">{</span>
  <span class="highlight-nx">BrowserRouter</span> <span class="highlight-nx">as</span>
<span class="highlight-nx">Router</span><span class="highlight-p">,</span>
  <span class="highlight-nx">Route</span><span class="highlight-p">,</span>
  <span class="highlight-nx">browserHistory</span> <span class="highlight-p">,</span>
  <span class="highlight-nx">Link</span>
<span class="highlight-p">}</span> <span class="highlight-nx">from</span> <span class=
highlight-s1">'react-router-dom'</span><span class="highlight-p">;</span>
<span class="highlight-kr">import</span> <span class="highlight-nx">BasicExample</spa
> <span class="highlight-nx">from</span> <span class="highlight-s1">'./basic/BasicExamp
e'</span><span class="highlight-p">;</span>
```

```
<span class="highlight-kr">class</span> <span class="highlight-nx">App</span> <span cl
ss="highlight-kr">extends</span> <span class="highlight-nx">Component</span> <span c
ass="highlight-p">{</span>
```

```
<span class="highlight-p">}</span>
```

```
<span class="highlight-kr">export</span> <span class="highlight-k">default</span> <spa
class="highlight-nx">App</span><span class="highlight-p"> ;</span>
```
</code></pre>

```
<p>运行查看效果:</p> 
<p><img src="https://static.hacpai.com/images/img-loading.svg" alt="效果图" data-src="htt
://obf9zxgcw.bkt.clouddn.com/20170531183231.png"></p>
```